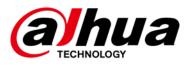

# DHI-DSS4004-S2

## **Release Notes**

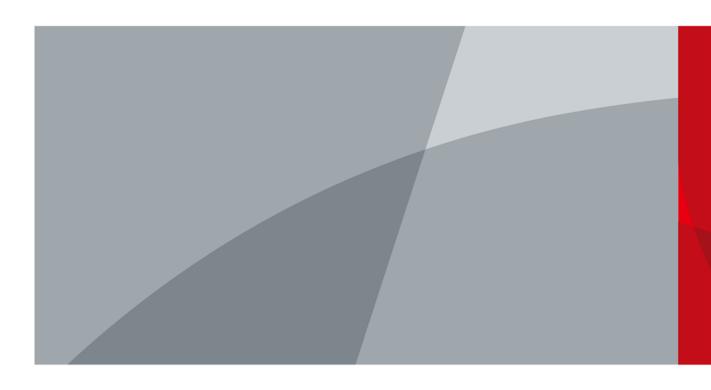

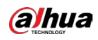

# **Legal Information**

### Copyright

© 2022 ZHEJIANG DAHUA VISION TECHNOLOGY CO., LTD. All rights reserved.

This document cannot be copied, transferred, distributed, or saved in any form without the prior written permission of Zhejiang Dahua Vision Technology Co., LTD (hereinafter referred to as "Dahua"). The products described in this document may contain the software that belongs to Dahua or the third party. Without the prior written approval of the corresponding party, any person cannot (including but not limited to) copy, distribute, amend, abstract, reverse compile, decode, reverse engineer, rent, transfer, sublicense the software.

### Trademarks

(a)hua , (a)hua , and HDCVI are the trademarks or registered

trademarks of Dahua.

All other company names and trademarks mentioned herein are the properties of their respective owners.

### Disclaimer

- These release notes are for reference only. Slight differences might be found between the release notes and the product.
- Succeeding products and release notes are subject to change without notice.
- If there is any uncertainty or controversy, we reserve the right of final explanation.

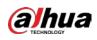

# **Table of Contents**

| Legal Information                                      | I  |
|--------------------------------------------------------|----|
| Release Notes                                          |    |
| 1.1 Basic Version Information                          | 1  |
| 1.2 Newly Added or Optimized Functions                 | 1  |
| 1.2.1 New Functions                                    | 1  |
| 1.2.2 Optimized Functions                              | 3  |
| 1.3 Description of Newly Added and Optimized Functions | 7  |
| 1.3.1 Device Management                                | 7  |
| 1.3.2 User Management                                  | 9  |
| 1.3.3 Storage Management                               | 10 |
| 1.3.4 Authorization                                    | 11 |
| 1.3.5 Network Configuration                            | 12 |
| 1.3.6 Recording Plan                                   | 13 |
| 1.3.7 Event                                            | 16 |
| 1.3.8 Arming                                           |    |
| 1.3.9 Resource Monitoring                              | 19 |
| 1.3.10 Video Wall                                      | 20 |
| 1.3.11 Parking Lot                                     | 21 |
| 1.3.12 Intelligent Analysis                            |    |
| 1.3.13 Client Login                                    |    |
| 1.3.14 Top Menu                                        | 31 |
| 1.3.15 Mobile Client                                   |    |
| 1.3.16 Others                                          |    |
| 1.4 Operating System Compatibility Description         | 34 |

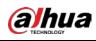

# **Release Notes**

# **1.1 Basic Version Information**

| Product name | DSS4004-S2                                                             |
|--------------|------------------------------------------------------------------------|
| Version      | V8.001.000000.0.R                                                      |
| Software     |                                                                        |
| package      | General_OverseasDSS4004S2_Eng_Basic_V8.001.0000000.0.R.20220629.tar.gz |
| information  |                                                                        |
| Release date | June 2022                                                              |

# **1.2 Newly Added or Optimized Functions**

## **1.2.1 New Functions**

| Module            | Function Description                                                                                                    |  |  |  |  |
|-------------------|----------------------------------------------------------------------------------------------------|--|--|--|--|
| Device            | Supports voice intercom when using devices added through ONVIF Profile ${\sf T}$                                                                                                    |  |  |  |  |
| management        | protocol.                                                                                                    |  |  |  |  |
| User management   | Reset you password through the email address you configured.                                                                                                    |  |  |  |  |
| Storage           | <ul> <li>Recorded videos can now be stored on the device itself.</li> <li>Images of faces, license plates, metadata events, and alarms can be stored on EVS.</li> <li>Recorded videos from alarms can be stored on devices such as EVS, IVSS, NVR, and DVR.</li> <li>You can configure and obtain the retention period of videos and images stored on EVS.</li> <li>The platform will notify you when read/write exceptions or faults occur in a</li> </ul>                                                                                                    |  |  |  |  |
| System deployment | <ul> <li>IPSAN or local disk.</li> <li>Supports using 2 network adapters. This function is mainly applied to 2 network segments that are separated from each other, such as the Internet and a local network, or 2 local networks. By configuring 2 network adapters, devices on 2 network segments can be added to and accessed by the platform.</li> <li>Supports LAN and WAN mapping with 2 network adapters:</li> <li>\$\local network adapter is connected to a local network, and the other one to the Internet.</li> <li>\$\local network adapters are both connected to a local network, and the IP</li> </ul> |  |  |  |  |

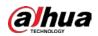

| Module                    | Function Description                                                                                                    |  |  |
|---------------------------|----------------------------------------------------------------------------------------------------|--|--|
|                           | address of one of them is mapped to the Internet.                                                                                                    |  |  |
| Recording plan            | Added motion detection recording plan.                                                                                                    |  |  |
| Event management          | <ul> <li>Added 8 types of alarms: Wearing Face Mask, Wearing Glasses, Wearing Hat,<br/>Wearing Safety Helmet, Wearing Helmet, Wearing Bag, Violence Detection,<br/>and People Counting.</li> <li>Added alarm types supported by fire detectors: Device Self-Check, Smoke<br/>Alarm, Fire Sensor Fault Alarm, Fire Equipment Tamper Alarm, Device<br/>Disconnected, and Fire Alarm.</li> <li>Added other alarm types: Stranger Alarm, Illegal Parking (Motor Vehicle),<br/>Illegal Parking (Non-Motor Vehicle), Smoke Alarm, Fire, Full Garbage, Garbage<br/>Exposure, Sleep Detection, Using Mobile Phone, Off-duty Detection,<br/>Smoking Detection, And Non-Compliant Work Uniform.</li> </ul> |  |  |
| Person<br>management      | Supports extracting person information on door stations.                                                                                                    |  |  |
| Arming list               | Supports sending face comparison groups to face recognition IPC cameras connected to EVS.                                                                                                    |  |  |
| Monitoring center         | <ul> <li>Supports displaying the recording status of a device connected to IVSS when you are viewing its real-time video.</li> <li>Added E-PTZ target tracking in multi-window modes.         <ul> <li>Added 2 window modes.</li> <li>The tracking function can be disabled.</li> <li>The camera will be tracking the target until it disappears.</li> </ul> </li> <li>Supports acquiring playback streams directly from devices.</li> <li>Supports acquiring real-time video streams and playback streams directly from devices added through P2P.</li> </ul>                                                                                                    |  |  |
| Alarm controller          | Third-generation alarm control panels can be added to the platform through automatic registration.                                                                                                    |  |  |
| Parking lot               | <ul> <li>Supports multiple fuzzy match rules for license plate recognition.</li> <li>Supports excluding certain vehicles from parking space counting.</li> <li>Supports verification before opening the barrier: Manual verification by security and verification by card swiping.</li> <li>Supports configuring the parameters of parking lot events, including Parking Overtime and No Entry and Exit Record.</li> </ul>                                                                                                    |  |  |
| Intelligent analysis      | <ul> <li>Supports AI heat maps.</li> <li>Supports sending historical people flow data on a regular basis to one or more email addresses.</li> </ul>                                                                                                    |  |  |
| Top menu                  | Added a notification center to display system messages, such as an export task is complete, or the information of a device was edited or deleted.                                                                                                    |  |  |
| Local settings            | Supports configuring display duration for alarm pop-up windows. This configuration only applies to the current client.                                                                                                    |  |  |
| System parameter          | Added file security policies: You can configure whether authentication Is needed                                                                                                    |  |  |
| configuration             | when downloading data, and whether export files need encryption.                                                                                                    |  |  |
| Multi-language<br>support | Added Hebrew.                                                                                                    |  |  |

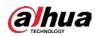

| Module     | Function Description                                                   |  |  |
|------------|------------------------------------------------------------------------|--|--|
|            | DSS Agile:                                                             |  |  |
|            | Supports controlling alarm output channels.                            |  |  |
|            | • Supports adding faces to person groups, and plate numbers to vehicle |  |  |
|            | groups.                                                                |  |  |
| Mobile App | Supports soft trigger.                                                 |  |  |
|            | Supports Russian.                                                      |  |  |
|            | Supports clipping recorded videos.                                     |  |  |
|            | • Updated the UI and interaction of the preview and playback screen.   |  |  |
|            | Supports searching for recorded videos by category.                    |  |  |
| Others     | The client supports Windows 11.                                        |  |  |
| Others     | Added SIRA.                                                            |  |  |

# **1.2.2 Optimized Functions**

| Module                | Function Description                                                                                                    |
|-----------------------|----------------------------------------------------------------------------------------------------|
| Device<br>management  | <ul> <li>Fixed the issue where the platform failed to obtain device information when too many channels were connected to EVS.</li> <li>Shortened the period between ONVIF devices go offline, and the platform detects that they are offline.</li> <li>Optimized the operations of adding devices: When adding a device, you can filter the supported device types based on the add mode and access protocol. The system displays only supported information of selected device.</li> <li>Optimized the order of video channels, alarm input channels, and more when editing devices.</li> <li>Optimized the display of the icon used to go to the webpages of devices.</li> <li>Optimized the operation of adding a single device by searching for an IP address. The window is automatically closed after the device is added.</li> <li>Optimized the support for obtaining the channel names of EVS.</li> <li>Fixed the issue where the setting of maximum split number of windows does not take effect on video wall control devices.</li> </ul> |
| User                  | <ul> <li>Optimized stream acquiring from ONVIF devices in a LAN and WAN network.</li> <li>Optimized the names on the secondary menu of User Management: Uses the names</li> </ul>                                                                                                    |
| management            | of user modules for distinguishing.                                                                                                    |
| Storage<br>management | Fixed the issue where indexes were automatically repaired when the storage management service (the SS service) restarts, which led to the deleted data being recovered.                                                                                                    |
| Authorization         | Displays the number of resources that you can add to the platform, such as 100 video channels can be added to the platform besides the 50 video channels that have been added.                                                                                                    |
| Recording plan        | <ul> <li>Optimized device recording management:</li> <li>The platform can obtain the recording plans of EVS, or configure and send recording plans to EVS. In either way, the recording plans on the device and the platform are the same.</li> </ul>                                                                                                    |

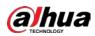

| Module     | Function Description                                                                                                    |  |  |  |
|------------|----------------------------------------------------------------------------------------------------|--|--|--|
|            | $\diamond$ For devices not installed with the latest version, the original configuration                                                                                 |  |  |  |
|            | logic for device recording plans remains unchanged. The platform only                                                                                                    |  |  |  |
|            | sends recording plans, but not obtain the changes of device recording                                                                                                    |  |  |  |
|            | plans.                                                                                                    |  |  |  |
|            | Increased the maximum number of from 100 to 1,000 when configuring general                                                                                               |  |  |  |
|            | recording plans and motion detection recording plans for multiple channels at                                                                                            |  |  |  |
|            | the same time.                                                                                                    |  |  |  |
|            | • Supports configuring the stream type of the real-time video when an alarm is                                                                                           |  |  |  |
|            | triggered.                                                                                                    |  |  |  |
|            | • For events whose recorded videos are stored on the platform, the platform will                                                                                         |  |  |  |
|            | obtain the pre-recorded portion in the cache and add it to the event video.                                                                                              |  |  |  |
|            | <ul> <li>Increased the number of icons for soft trigger events from 8 to 100.</li> </ul>                                                                                 |  |  |  |
|            | • Optimized the search function when configuring events for multiple channels or                                                                                         |  |  |  |
|            | devices: After you select a category of events, all events under that category are                                                                                       |  |  |  |
|            | selected by default.                                                                                                    |  |  |  |
|            | Added double confirmation when clearing real-time events.                                                                                                    |  |  |  |
|            | Optimized parking lot events.                                                                                                    |  |  |  |
|            | <ul> <li>The default email template contains plate number and vehicle group.</li> </ul>                                                                                  |  |  |  |
|            | <ul> <li>Event details contain information such as plate number and vehicle group.</li> </ul>                                                                            |  |  |  |
|            | • Plate number and vehicle group are added to the event email template.                                                                                                  |  |  |  |
|            | Vehicle arming events can display plate numbers.                                                                                                    |  |  |  |
|            | Optimized the search function when searching for history events:                                                                                                    |  |  |  |
|            | <ul> <li>Multiple event categories can be selected at the same time.</li> </ul>                                                                                          |  |  |  |
| Event      | ♦ After you select an event category, all events under that category are                                                                                                 |  |  |  |
|            | selected by default.                                                                                                    |  |  |  |
|            | <ul> <li>No limit is set on the number of selected events. However, a search timeout</li> </ul>                                                                          |  |  |  |
|            | occurs if the search range is too large.                                                                                                    |  |  |  |
|            | • Supports configuring multiple temperature monitoring rules for a thermal                                                                                               |  |  |  |
|            | channel. The rules can also be displayed when viewing real-time video.                                                                                                   |  |  |  |
|            | • Added sequence numbers for the display of the alarm search list to help you                                                                                            |  |  |  |
|            | know the number of alarms on each page.                                                                                                    |  |  |  |
|            | <ul> <li>Optimized alarm linkage videos.</li> <li>When the same alarm source reports the same event the real time video</li> </ul>                                       |  |  |  |
|            | <ul> <li>When the same alarm source reports the same event, the real-time video<br/>will be replaced. When different alarm sources report the same event, the</li> </ul> |  |  |  |
|            | platform will find an available alarm window. If there is no available alarm                                                                                             |  |  |  |
|            | window, the earliest real-time alarm video will be replaced.                                                                                                    |  |  |  |
|            | <ul> <li>The issue is fixed where the top tool bar covers the OSD information in the</li> </ul>                                                                          |  |  |  |
|            | alarm video.                                                                                                    |  |  |  |
|            | <ul> <li>The issue is fixed where the top tool bar covers the OSD information when</li> </ul>                                                                            |  |  |  |
|            | the pop-up window displays real-time alarm video.                                                                                                    |  |  |  |
|            | <ul> <li>Supports saving webpage information in views.</li> </ul>                                                                                                    |  |  |  |
| Monitoring | <ul> <li>Displays the buttons for access control functions in the upper-right tool bar only</li> </ul>                                                                   |  |  |  |
| center     | when you are viewing the real-time video of an access control channel.                                                                                                   |  |  |  |
|            | <ul> <li>Optimized the function of opening real-time videos on maps.</li> </ul>                                                                                          |  |  |  |
|            |                                                                                                    |  |  |  |

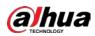

| Module            | Function Description                                                                   |
|-------------------|----------------------------------------------------------------------------------------|
|                   | $\diamond$ Double-click a video on a map to open the real-time video of a device in an |
|                   | available window.                                                                      |
|                   | $\diamond$ When the monitoring center is fully occupied, the system selects an         |
|                   | available window from another monitoring center tab to open the real-time              |
|                   | video of a device.                                                                     |
|                   | • Zoom level will be kept when you pause a playback.                                   |
|                   | • Supports canceling operations such as selection by pressing Esc.                     |
|                   | • Supports double-clicking a channel to open its real-time video.                      |
|                   | • Added tips for moving resources, selecting a single or multiple channels, adding     |
|                   | submaps, and adding marks.                                                             |
|                   | • For selecting channels, adding submaps, and adding marks, you can perform            |
|                   | multiple operations until you press Esc to cancel the function.                        |
| Flanten in energy | • Optimized the selection that you can move the map when you are looking for           |
| Electronic map    | channels to select.                                                                    |
|                   | • When you click a channel and the pop-up card is not fully visible, the system        |
|                   | automatically adjusts its location to show a full card.                                |
|                   | • Increased the levels that you can zoom in and out on raster maps.                    |
|                   | • The platform only loads the part of the map that is visible in the current page to   |
|                   | display icons of channels faster.                                                      |
|                   | • You can hide the names of resources.                                                 |
|                   | Optimized the display modes.                                                           |
| Videe well        | • Screenshots of channels can be displayed on the video wall.                          |
| Video wall        | • The platform can open the real-time videos of all the channels bound to the          |
|                   | video wall at the same time.                                                           |
|                   | • Event linkage recording on the access control console: Only displays the             |
| Access control    | recorded video of the channel linked to the access control channel.                    |
| Access control    | • Event linkage image on the access control console: Displays the snapshots            |
|                   | reported by access control devices and captured through events.                        |
|                   | • Changed the dual-camera collaboration time from 1 s–10 s to 1 s–5 s.                 |
|                   | Information displays of the latest version can connect to entrance/exit cameras        |
|                   | through RS-485 without being connected to the platform. You can click it and           |
|                   | quickly go to the web page of the display to make configurations.                      |
|                   | Added 2 general passing rules.                                                         |
|                   | • With custom passing rules, you can configure whether to enable card swiping          |
|                   | for opening barriers. If card swiping is disabled, you cannot open a barrier by        |
| Dauking lat       | swiping a card.                                                                        |
| Parking lot       | • You can send the allowlist and blocklist to specified entrance/exit points.          |
|                   | • Optimized real-time monitoring at the entrance/exit of parking lots.                 |
|                   | $\diamond$ The device tree on the left is canceled and changed to the pop-up mode, so  |
|                   | that there is more space to display videos.                                            |
|                   | $\diamond$ You can select an entrance or exit point to open its real-time video in a   |
|                   | window.                                                                                |
|                   | $\diamond$ For dual-camera entrance or exit, the real-time videos of both cameras will |
|                   | be displayed in the same window.                                                       |

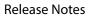

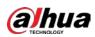

| Module      | Function Description                                                                                                    |
|-------------|----------------------------------------------------------------------------------------------------|
|             | The recent records of barrier not opened will be displayed when you open a                                                                                                    |
|             | real-time video.                                                                                                    |
|             | The passing permissions of vehicles are displayed.                                                                                                    |
|             | The passing records can be displayed in a list or cards.                                                                                                    |
|             | ♦ You can configure whether to count parking spaces after manually opening                                                                                                    |
|             | the barrier.                                                                                                    |
|             | ♦ When you manually open the barrier, you can enter the plate number and                                                                                                    |
|             | capture an image of the vehicle.                                                                                                    |
|             | <ul> <li>The entrance information will be displayed for a record of barrier not<br/>opened at an exit.</li> </ul>                                                             |
|             | <ul> <li>Parking duration is displayed in records of barrier not opened.</li> </ul>                                                                                           |
|             | Optimized the voice talk function.                                                                                                    |
|             | <ul> <li>When a call come through, records of barrier not opened are automatically</li> </ul>                                                                                 |
|             | displayed if there is any.                                                                                                    |
|             | <ul> <li>When a call come through, the manual opening page is displayed if there is</li> </ul>                                                                                |
|             | no record of barrier not opened.                                                                                                    |
|             | $\diamond$ If the information in a record of barrier not opened is inaccurate, you can                                                                                        |
|             | ignore it and manually open the barrier.                                                                                                    |
|             | $\diamond$ The real-time video of the VTO will be displayed in the same window as                                                                                             |
|             | entrance/exit videos. You can switch the videos for on the top of the                                                                                                    |
|             | window.                                                                                                    |
|             | • Supports searching for vehicle based on card swiping information.                                                                                                    |
|             | Optimized record details.                                                                                                    |
|             | <ul> <li>Card swiping information is displayed.</li> </ul>                                                                                                    |
|             | <ul> <li>The display of recognized license plates is from the display of license plates<br/>maintained by the system The plate numbers recognized and added to the</li> </ul> |
|             | platform will be clearly distinguished.                                                                                                    |
|             | • Optimized the notification of barrier opened to prevent excessive notifications                                                                                             |
|             | from affecting operations.                                                                                                    |
|             | • Removed the limit on the length of duration you can search records from.                                                                                                    |
|             | However, a timeout error occurs if you search for an excessive amount of records                                                                                              |
|             | at the same time.                                                                                                    |
|             | Optimized the algorithm of consolidating data from regular heat maps to ensure                                                                                                |
|             | that the heat maps searched and displayed on the platform is the same as the                                                                                                  |
| Intelligent | ones generated on devices.                                                                                                    |
| analysis    | • Supports searching for real-time data of regular heat map on an hourly basis.                                                                                               |
|             | However, you can only search for data uploaded to the platform generated by a                                                                                                 |
|             | device when it is disconnected from the platform on a daily basis.                                                                                                    |
|             | • Download logs are generated by file, with each including detailed device name,                                                                                              |
|             | IP address, channel name, channel number, start and time of the video, and file                                                                                               |
| Logs        | name.                                                                                                    |
|             | • Live view logs include detailed device name, IP address, channel name, channel                                                                                              |
|             | number, and start and end time of live view.                                                                                                    |
| Security    | TLS1.2 is used by default. You will be notified of the security risks if you enable TLS1.0.                                                                                   |

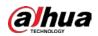

| Module                   | Function Description                                                                                                    |  |  |  |
|--------------------------|----------------------------------------------------------------------------------------------------|--|--|--|
| Network<br>Configuration | Supports configuring IPv6 addresses for network cards.                                                                                                    |  |  |  |
| Client login             | <ul> <li>You can directly enter the IP address and port number of the platform.</li> <li>You can select the platforms both discovered by the client itself and you have logged in before from the drop-down list.</li> </ul>                                                                                                    |  |  |  |
| Others                   | <ul> <li>The maximum size of the logs of a single service is now 200 MB. This prevents logs from occupying too much storage.</li> <li>Optimized the presentation when too many buttons are in the top menu.</li> <li>Optimized how daylight saving time (DST) is processed. This mainly affects searching for recorded videos and time synchronization.</li> <li>Added verification process to APIs that the system will check whether a user have permission when operating a menu.</li> <li>Fixed bugs.</li> </ul> |  |  |  |

## **1.3 Description of Newly Added and Optimized Functions**

## 1.3.1 Device Management

- When you add a device, you can filter the supported device types based on the add mode and access protocol.
- When you select a device type in the second step, you can only select from the supported device types.
- The platform displays only the resources supported by the device type.
- When you edit a device, the system sorts corresponding resource information based on business priority.

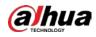

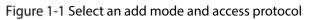

| 1. Login information                                                                                                    |                  |  | 1. Login information 2. Dev |  |
|----------------------------------------------------------------------------------------------------|------------------|--|-----------------------------|--|
| Add Mode<br>IP Address<br>Encoder<br>IP Address<br>IP Address | Access Protocol: |  |                             |  |
| Add Cancel                                                                                                    |                  |  |                             |  |

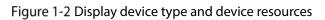

| 2. Device information       |    |               |         |  |  |
|-----------------------------|----|---------------|---------|--|--|
| Device Name:                |    | Manufacturer: |         |  |  |
|                             |    |               |         |  |  |
| Device Type:                |    |               |         |  |  |
| DVR/XVR                     |    |               |         |  |  |
| Video Channel:              |    | POS Channel:  | <br>100 |  |  |
|                             |    |               |         |  |  |
|                             |    |               |         |  |  |
| 0                           | ÷] | 0             | \$      |  |  |
| Time Zone: 🕚                |    |               |         |  |  |
| (UTC-08:00) Baja California |    |               |         |  |  |
|                             |    |               |         |  |  |
|                             |    |               |         |  |  |
|                             |    |               |         |  |  |
|                             |    |               |         |  |  |
|                             |    |               |         |  |  |
|                             |    |               |         |  |  |
|                             |    |               |         |  |  |
|                             |    |               |         |  |  |

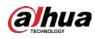

Figure 1-3 Sort device resources

| う All Devices        |                                                                                                    |                |                |
|----------------------|----------------------------------------------------------------------------------------------------|----------------|----------------|
|                      | Basic Info                                                                                                    |                |                |
| 🝽 Video Channel      |                                                                                                    |                | Device Details |
| Alarm Input Channel  | Access Protocol:                                                                                                    | Manufacturer:  |                |
| Alarm Output Channel |                                                                                                    |                |                |
|                      | Current Site *                                                                                                    | 10.38.138.19 * |                |
|                      |                                                                                                    |                |                |
|                      | * 10 t72 tel: t87                                                                                                    | 37777          |                |
|                      | Modify Device Legin Infe:                                                                                                  |                |                |
|                      | Device Name:                                                                                                    | Device Model:  |                |
|                      | Evstor<br>Device Npec<br>PVS •<br>Device SN:<br>7404-007-00480640<br>Time Zone:<br>(UTC+10:001 Carberra, Metbourna, Sydney |                |                |
| Get Info OK Cancel   |                                                                                                    |                |                |

## 1.3.2 User Management

If the platform has been configured an email server and an email address has been configured in a user, this user can reset its password through the email address.

Figure 1-4 Reset your password through email

| Forgot Password   |                         |                             |                  |                      |
|-------------------|-------------------------|-----------------------------|------------------|----------------------|
| 1 Enter Account — | 2 Security Ver          | ification — 3 Res           | et Password ———  | 4 Successfully Reset |
|                   |                         |                             |                  |                      |
|                   | Please enter the accour | nt that you want to reset t | he password for. |                      |
|                   |                         |                             |                  | Next Step            |

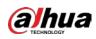

## 1.3.3 Storage Management

Event images and recordings can be stored on devices.

- The images of faces, license plates, metadata events, and alarms can be stored on EVS.
  - Rule 1: If an image is captured by the platform in an alarm, the image can only be stored on the platform no matter the image is captured by the alarm source or a linked channel.
  - Rule 2: If a device (such as an IPC) is connected to the platform through EVS and an event image (alarm, face, license plate, and target detection event) is generated by the event source, you can select a location to store the image.
  - Rule 3: If a device (such as an IPC) is directly connected to the platform and an event image (alarm event, face, license plate, target detection event) is generated by the event source, the image can only be stored on the platform.
- Alarm recordings can be stored on devices such as EVS, IVSS, NVR, and DVR.
  - Rule 1: If a device (such as an IPC) is connected to the platform through IVSS, EVS, NVR, or DVR, you can normally view alarm videos on the platform, but they are linked to the ones stored on the devices.
  - Rule 2: If a device (such as an IPC) is directly connected to the platform, alarm videos can only be stored on the platform.
  - If you store alarm recordings on devices, we recommend you configure a 24-hour device recording plan.
  - ♦ When you configure events, you can view the storage location of recordings of channels.
  - ♦ You can configure and obtain the retention time of videos and images stored on EVS.

Figure 1-5 Networking requirements for storing event and alarm images on devices

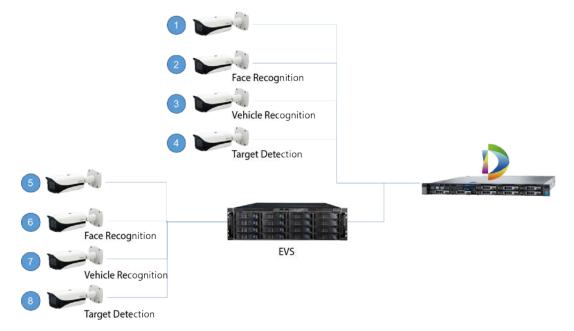

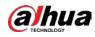

Figure 1-6 Configure device storage

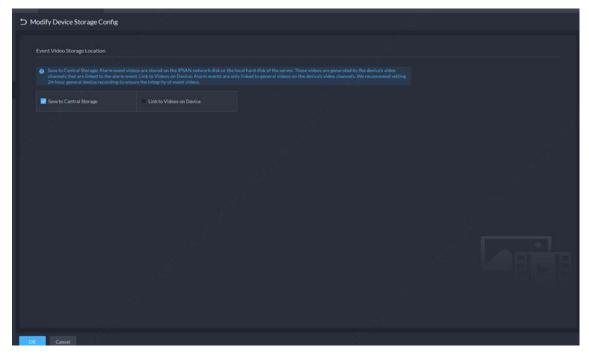

Figure 1-7 Display the storage location of associated event recordings

| Add Event                             |   |         |                                         |                              |   |   |                                                                                             |
|---------------------------------------|---|---------|-----------------------------------------|------------------------------|---|---|---------------------------------------------------------------------------------------------|
| Event Attributes<br>Priority:<br>High |   |         | Time Template:<br>All-Pariod Semplane • |                              |   |   | Event Source<br>Event Attributes                                                            |
|                                       |   |         |                                         |                              |   |   | Link Video<br>Trigger Snapshot                                                              |
| Linked Action 🛥                       |   |         |                                         |                              |   |   | Link PTZ     Aiarm Output                                                                   |
| Camera<br>Select Camera               |   |         |                                         |                              |   |   | Link Audio and Light<br>Link Access Control Devi<br>Link Video Wali<br>Link HTTP URL Comman |
|                                       |   |         |                                         |                              |   | ۵ | Email                                                                                       |
|                                       | Q | Channel |                                         | Event Video Storage Location |   |   |                                                                                             |
| ک 🛋 🖬 Current Site                    |   |         |                                         |                              | • |   | Notify User                                                                                 |
|                                       |   |         |                                         |                              | • |   |                                                                                             |
|                                       |   |         |                                         |                              | • |   |                                                                                             |
|                                       |   |         |                                         | Save to Central Storage      | • |   |                                                                                             |
|                                       |   |         |                                         |                              | • |   |                                                                                             |
|                                       |   |         |                                         |                              | • |   |                                                                                             |
|                                       |   |         |                                         |                              | • |   |                                                                                             |
|                                       |   | đu-     |                                         |                              | ٥ |   |                                                                                             |
|                                       |   |         |                                         |                              |   |   |                                                                                             |

## **1.3.4 Authorization**

Displays the types and number of resources that you can add to the platform, such as 100 video channels can be added to the platform besides the 50 video channels that have been added.

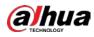

| Resources |                        |              |            |              |
|-----------|------------------------|--------------|------------|--------------|
| Resource  | Туре                   | Total        | Used       | Unused       |
|           | Video Channel          | 256 Channels | 0 Channels | 256 Channels |
|           | Access Control Channel | 64 Channels  | 0 Channels | 64 Channels  |
|           | Video Intercom         | 1000 Devices | 0 Devices  | 1000 Devices |
|           | Alarm Controller       | 16 Devices   | 0 Devices  | 16 Devices   |
|           | DSS Agile VDP User     | 2000 Users   | 0 Users    | 2000 Users   |

Figure 1-8 Types and number of resources allowed by the license

## **1.3.5 Network Configuration**

• You can configure IPv6 addresses for network cards on the configuration system so that the platform can access devices with IPv6 addresses.

| Figure 1-9 | IPv6 | address |
|------------|------|---------|
|------------|------|---------|

| <ul> <li>Multi-address</li> </ul> | Load Balancing                                 | Fault-tolerant    | Link Aggregation |
|-----------------------------------|------------------------------------------------|-------------------|------------------|
| etwork Card Config                |                                                |                   |                  |
| Network Card 1                    | Network Card 2 Network Card                    | 13 Network Card 4 |                  |
| MAC Address:                      |                                                |                   |                  |
| AD : BD : 10 - 21 : 7F : 54       |                                                |                   |                  |
| IPv4                              |                                                |                   |                  |
| IP Address:                       | - Subnet Mask. 🗇                               | - Gateway. 🗇      |                  |
| 00000                             | 255 . 255 . 252 . 0                            | 10 20 10 20.0     |                  |
| Preferred DNS:                    | Alternate DNS.                                 |                   |                  |
| 10.000.000                        | R., R., M., M., M.                             |                   |                  |
| 10.4 million                      |                                                |                   |                  |
| IPv6  IP Address:                 | <ul> <li>Length of Subnet Prefix. O</li> </ul> | - Gateway.        |                  |
|                                   |                                                |                   |                  |
| Preferred DNS:                    | Alternate DNS:                                 |                   |                  |
|                                   |                                                |                   |                  |
|                                   |                                                |                   |                  |

- Supports LAN and WAN mapping with 2 network adapters:
  - ♦ 1 network adapter is connected to a local network, and the other one to the Internet.
  - 2 network adapters are both connected to a local network, and the IP address of one of them is mapped to the Internet.

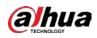

#### Figure 1-10 Dual NIC mode

| Single NIC                      | Dual NIC                       |                                                                       |           |  |
|---------------------------------|--------------------------------|-----------------------------------------------------------------------|-----------|--|
| Local IP 1 (Default):           | Local IP 2:                    |                                                                       |           |  |
| 26. (6. 6. 66.)                 | Please select IP Address       |                                                                       |           |  |
| AN Mapping<br>Mapping IP Config | 192.168.4.108<br>192.168.3.108 |                                                                       |           |  |
| Local IP.                       | 192.168.2.108                  |                                                                       |           |  |
| A 34 B 18                       |                                |                                                                       |           |  |
| Service Port Config             |                                |                                                                       |           |  |
| Service                         | Service Type                   | Port                                                                  | Operation |  |
| NGINX(Proxy Service)            | Basic Service                  | HTTPS 443<br>HTTP 80                                                  | ß         |  |
| SMC(System Management Service)  | Basic Service                  | HTTPS 8443<br>CMS 9000<br>HTTP 8000<br>SHUTDCWN 8006<br>REDIRECT 9005 | Ø         |  |
|                                 | Basic Service                  | , hearing and                                                         |           |  |
| HRS(Platform Discovery Service) |                                |                                                                       |           |  |

## 1.3.6 Recording Plan

- Added motion detection recording plan.
  - ♦ The platform records videos on motion detection events reported by devices.
  - The platform can record motion detection videos based on the motion detection recording plans.

Figure 1-11 Configure motion detection recording in storage plan

| dd Recording Plan                                                                                                    |                              |             |           |   |  |
|----------------------------------------------------------------------------------------------------|------------------------------|-------------|-----------|---|--|
| Basic Info<br>Enable                                                                                                    |                              |             |           |   |  |
| Stream Type                                                                                                    |                              |             |           |   |  |
| Main Stream 🔹                                                                                                    |                              |             |           |   |  |
| Recording Time                                                                                                    |                              |             |           |   |  |
| All-Period Template *                                                                                                    |                              |             |           |   |  |
| Monday:                                                                                                    |                              |             |           |   |  |
| Monday:<br>Tuesday:<br>Wednesday:<br>Dhursday:<br>Friday:<br>Saturday:<br>Sutuday:                                                                                                    |                              |             |           |   |  |
| Tuenday:<br>Wednesday:<br>Dhursday:<br>Friday:<br>Sutuday:<br>Sutuday:<br>Recording Channel                                                                                                    |                              |             |           |   |  |
| Tuenday:<br>Wednesday:<br>Dhursday:<br>Friday:<br>Sutuday:<br>Sutuday:<br>Recording Channel                                                                                                    |                              |             |           | * |  |
| Taesday:<br>Wednesday:<br>Diarsday:<br>Friday:<br>Saturday:<br>Saturday | Selected 13<br>Charonal Name | Device Name | Operation |   |  |
| Tuesday:<br>Wednesday:<br>Dirarday:<br>Sifuday:<br>Saturday:<br>Saturday:<br>Saturday:<br>Saturday:<br>Saturday:<br>Saturday:                                                                                                    |                              | Device Name | Operation |   |  |

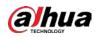

| ecording Plan                                                          |                                                           |               |  |
|------------------------------------------------------------------------|-----------------------------------------------------------|---------------|--|
|                                                                        |                                                           |               |  |
|                                                                        |                                                           |               |  |
|                                                                        |                                                           |               |  |
|                                                                        |                                                           |               |  |
| Enable                                                                 |                                                           |               |  |
|                                                                        | Motion Detection Recording Plan *                         |               |  |
| Stream Type                                                            | Romanics                                                  |               |  |
| Main Stream                                                            |                                                           |               |  |
|                                                                        |                                                           |               |  |
|                                                                        |                                                           |               |  |
| All-Period Template                                                    |                                                           |               |  |
|                                                                        |                                                           |               |  |
|                                                                        | 00 0408 0408 0608 1008 1208 1408 1608 1808 2008 224       | 00 2400       |  |
| Monday:<br>Tuesday:                                                    | 99 0400 0600 0603 1000 1200 1400 1400 1400 2009 22        | 90 9400.      |  |
| Mondaya<br>Tuesdaya<br>Wednesdaya                                      | 93 6493 6406 6603 1000 1200 1400 1600 1800 2003 22        | 99 7400<br>   |  |
| Monday:<br>Tuesday:<br>Wednesday:<br>Thursday:                         | 00 649 648 649 508 120 140 140 140 140 140 190 12         |               |  |
| Monday:<br>Tuesday:<br>Wednesday:<br>Thursday:<br>Friday:              | 90 649 648 649 1000 1200 1400 1400 1400 1900 22           |               |  |
| Monday:<br>Tuseday:<br>Wednesday:<br>Thursday:<br>Friday:<br>Seturday: | 90 0490 0490 0490 0991 1098 1210 1400 1400 1400 1900 22   | <b>3</b> 2400 |  |
| Monday:<br>Tuesday:<br>Wednesday:<br>Thursday:<br>Friday:              |                                                           |               |  |
| Monday:<br>Tuseday:<br>Wednesday:<br>Thursday:<br>Friday:<br>Seturday: | 00 640 640 640 1010 1210 1400 1400 1400 1900 12           |               |  |
| Monday:<br>Tuseday:<br>Wednesday:<br>Thursday:<br>Friday:<br>Seturday: | 99) 0 499 (949 049) 1049 1209 1409 1409 1409 1409 1909 12 |               |  |
| Monday:<br>Tuseday:<br>Wednesday:<br>Thursday:<br>Friday:<br>Seturday: |                                                           |               |  |
| Monday:<br>Tuseday:<br>Wednesday:<br>Thursday:<br>Friday:<br>Seturday: |                                                           | <b>3</b> 7400 |  |
| Monday:<br>Tuseday:<br>Wednesday:<br>Thursday:<br>Friday:<br>Seturday: |                                                           |               |  |
| Monday:<br>Tuseday:<br>Wednesday:<br>Thursday:<br>Friday:<br>Seturday: |                                                           |               |  |

Figure 1-12 Configure motion detection recording in device configuration

- Optimized device recording plan.
  - ◇ The platform can obtain device recording plans from EVS. The recording plans displayed on the platform are the same as the ones on devices.
  - ♦ The way to configure recording plans for EVS channels on the platform is largely the same as configuring on EVS.
  - For other devices, the way to configure device recording plans is the same as before.
     Figure 1-13 Display EVS recording plan

| ← Menu        | Config                                          | IPC IPC                                                                         |           |
|---------------|-------------------------------------------------|---------------------------------------------------------------------------------|-----------|
| 🛟 Add Device  | Search Q                                        | Device Name: Video Channel Type:<br>EVS187 Bullet Camera                        |           |
| Device Config |                                                 |                                                                                 |           |
|               | ÷                                               | Event Info Event Config<br>Event Type Priority Time Template Tag Action Remarks | Operation |
|               | 0<br>0                                          |                                                                                 |           |
|               | 9                                               | Center Recording Plan Add Recording Plan                                        |           |
|               | <ul> <li>E IERC28071</li> <li>EVS187</li> </ul> | Recording Type Recording Time Stream Type Remarks                               | Operation |
|               | Dr IPC                                          |                                                                                 |           |
|               | Gt Channel7<br>Gt face<br>Gt IPC-131            | Device Recording Plan                                                           |           |
|               | D IDC                                           | Main Stream Sub Stream 1 Sub Stream 2 Time Plan                                 | Operation |
|               | ₽ 89.60<br>모 1<br>₽ Channel 1                   |                                                                                 |           |
|               | B 3eec<br>▶ == cxx15<br>▶ == V33333             | Non-stop Rec@ Close Close EVEL                                                  | × 0       |
|               | ► 🚥 YJH                                         |                                                                                 |           |

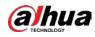

Figure 1-14 Configure EVS recording plan

| IPC                                                                                                    | Stored on Device                               |                         |  |
|----------------------------------------------------------------------------------------------------|------------------------------------------------|-------------------------|--|
|                                                                                                    |                                                |                         |  |
| Main Stream                                                                                               |                                                |                         |  |
|                                                                                                    |                                                |                         |  |
| Record by Time Plan @                                                                                     |                                                |                         |  |
| Non-stop Recording @                                                                                      |                                                |                         |  |
|                                                                                                    |                                                |                         |  |
|                                                                                                    |                                                |                         |  |
| Sub Stream                                                                                                |                                                |                         |  |
|                                                                                                    |                                                |                         |  |
|                                                                                                    |                                                |                         |  |
| Time Plan                                                                                                 | Select a Time Template                         |                         |  |
|                                                                                                    |                                                |                         |  |
|                                                                                                    |                                                |                         |  |
|                                                                                                    |                                                |                         |  |
|                                                                                                    | 2:00 04:00 06:00 08:00 10:00 12:00 14:00 16:00 | 18:00 20:00 22:00 24:00 |  |
|                                                                                                    |                                                | 18:00 20:00 22:00 24:00 |  |
| <b>6-3</b> 00:00 0                                                                                        |                                                |                         |  |
| co 00.00 0<br>CO Monday:<br>CO Tuesday:                                                                   |                                                | 0<br>0                  |  |
| co 00.00 d<br>G9 Monday:<br>G9 Tuesday:<br>G9 Wednesday:                                                  |                                                |                         |  |
| GD     Monday:       GD     Tuesday:       GD     Tuesday:       GD     Wednesday:       GD     Thursday: |                                                |                         |  |
| co 00.00 d<br>G9 Monday:<br>G9 Tuesday:<br>G9 Wednesday:                                                  |                                                |                         |  |

Figure 1-15 Configure recording plans for other devices

| S Recording Plan                                                                                                    |                                       |  |
|----------------------------------------------------------------------------------------------------|---------------------------------------|--|
| Channel Name<br>10.172.161.148onvif_2                                                                                                    |                                       |  |
| Position<br>Stored on Device                                                                                                    | Enable<br>                            |  |
| Stream Type<br>Main Stream                                                                                                    | Remarks                               |  |
| Recording Time All-Period Template                                                                                                    |                                       |  |
| 00:00 02:00 04:00 0<br>Monday:<br>Tuesday:                                                                                                    | 6:00 08:00 10:00 12:00 14:00 16:00 18 |  |
| Wednesday: Control of the second second seco |                                       |  |
| Friday: Saturday:                                                                                                    |                                       |  |
| Sunday:                                                                                                    |                                       |  |
| OK Cancel                                                                                                    |                                       |  |

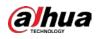

## 1.3.7 Event

• You can configure the stream of real-time video when an alarm is triggered. Figure 1-16 Configure the stream of a real-time video

| ⇒ Add Event                                                                                                  |                                                                                                    |
|----------------------------------------------------------------------------------------------------|----------------------------------------------------------------------------------------------------|
| If if Current Site      When an alarm is triggered, display camera live view on c  Stream Type:  Main Stream | Event Source<br>Event Attributes<br>Linked Action<br>Link Video<br>Trigger Snapshot<br>Link PTZ<br>Alarm Output<br>Link Audio and Light<br>Link Access Control Device<br>Link Video Wall<br>Link HTTP URL Command<br>Email<br>Alarm Protocol<br>Notify User |
| Event Recording:                                                                                             |                                                                                                    |
| C Trigger Snapshot 🐑                                                                                         |                                                                                                    |
| Cancel                                                                                                    |                                                                                                    |

- The platform will obtain the pre-recorded portion in the cache and add it to the event video
  - ♦ The platform continuously stores 10 s of video in the cache.
  - When pre-recording bandwidth exceeds the limit for a single service, the platform sends a prompt message.

#### Figure 1-17 Stream pulling for alarm center recordings

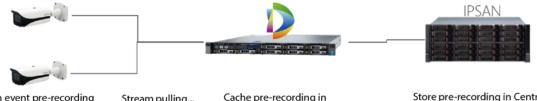

With event pre-recording Stream pulling... channels

Cache pre-recording in server memory

Store pre-recording in Central Storage after an event occurs

- Optimized alarm event-linked videos.
  - When the same alarm source reports the same event, the real-time video will be replaced. When different alarm sources report the same event, the platform will find an available alarm window. If there is no available alarm window, the earliest real-time alarm video will be replaced.
  - ♦ The issue is fixed where the top tool bar covers the OSD information in the alarm video.
  - ♦ The issue is fixed where the top tool bar covers the OSD information when the pop-up window displays real-time alarm video.

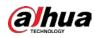

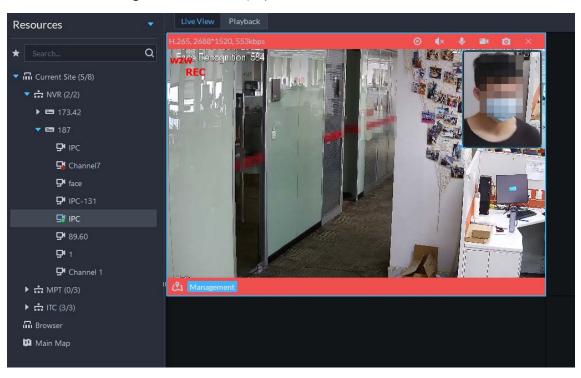

Figure 1-18 Alarm displayed in an alarm window

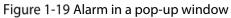

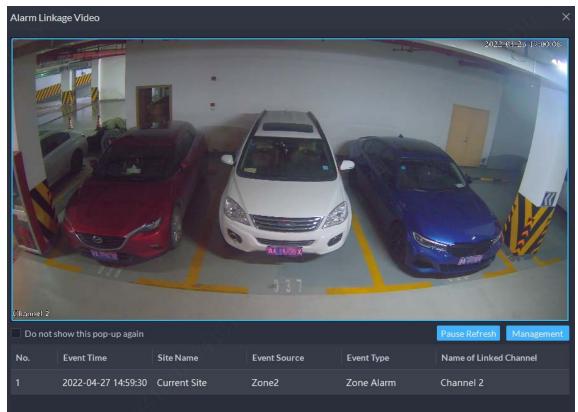

• For linked parking lot events, vehicle group and plate number are added to emails by default.

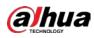

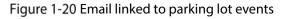

| 5 Add Event                          |                                                                        |
|--------------------------------------|------------------------------------------------------------------------|
| Email Template                       | Event Source<br>Event Attributes<br>Linked Action                      |
| Address:                             | Trigger Snapshot                                                       |
| Subject:                             | Alarm Output     Link Audio and Light                                  |
| Send Alarm Image @                   | Link Access Control Device                                             |
| License plate number: Vehicle group: | Link Video Wall     Link HTTP URL Command     Email     Alarm Protocol |
|                                      | Notify User                                                            |
| Alarm Protocol 📃                     |                                                                        |
| Cancel                               |                                                                        |

• Added plate number and vehicle group to the email template. Figure 1-21 Email template

| Email Template                           |                             |            |              |              |           | ×             |
|------------------------------------------|-----------------------------|------------|--------------|--------------|-----------|---------------|
| Template Name<br>Default E-mail Template | Email Conte<br>Template Nan |            |              |              |           |               |
| test<br>+ Add Email Template             | Event Time<br>Subject:      | Event Type | Event Source | Organization | Plate No. | Vehicle Group |
|                                          | Body:                       |            |              |              |           |               |
|                                          |                             |            |              |              |           |               |
|                                          |                             |            |              |              |           |               |
|                                          |                             |            |              |              |           |               |
|                                          |                             |            |              |              | ОК        | Cancel        |

## 1.3.8 Arming

Added the function that allows you to send face comparison groups to face recognition IPCs connected to EVS.

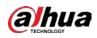

- The platform separates sending and arming face comparison groups.
- If a device, such as IVSS, supports face recognition, the platform sends face comparison groups to the device.
- If a device, such as EVS, does not support recognition, the platform sends face comparison groups to the channels connected to the EVS.

Figure 1-22 Networking for sending face comparison group

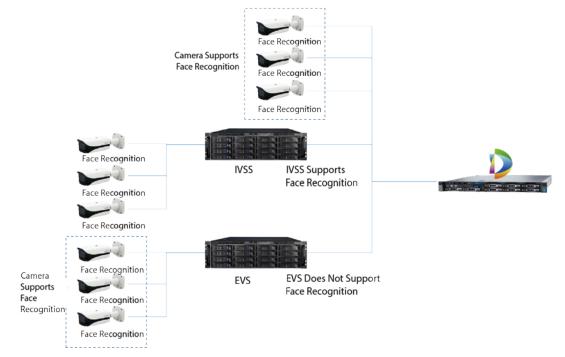

#### Figure 1-23 Send and arm face comparison group

| ら Send Arm   | ning-Face Database              |                                                                                                    |                                     |                             |                        |                  |
|--------------|---------------------------------|----------------------------------------------------------------------------------------------------|-------------------------------------|-----------------------------|------------------------|------------------|
| Send Face    | e Comparison Group              |                                                                                                    |                                     | Send Face Com               | parison Group Arm Face | Comparison Group |
| If the d     | device (such as IVSS) connected | device to perform face recognition. Plea<br>to the platform has face recognition caps<br>to the platform does not have face recogn | billity, the face comparison groups | will be sent to the device. |                        |                  |
| + Add        |                                 |                                                                                                    | Organization                        | Current Site                |                        | ۵                |
|              | Send to                         | Type of Object to be Sent                                                                                                    | Organization                        | Sending Status              |                        | Operation        |
|              | IPC(EVS187)                     | Channel                                                                                                    | Current Site                        | Finished                    |                        | •                |
|              |                                 |                                                                                                    |                                     |                             |                        |                  |
| Total 1 Re   | ecord(s)                        |                                                                                                    |                                     |                             |                        | 20 🔻 per Page    |
| Next Step Fi |                                 |                                                                                                    |                                     |                             |                        |                  |

## **1.3.9 Resource Monitoring**

• Displays the recording status of EVS.

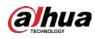

#### Figure 1-24 Recording status of EVS

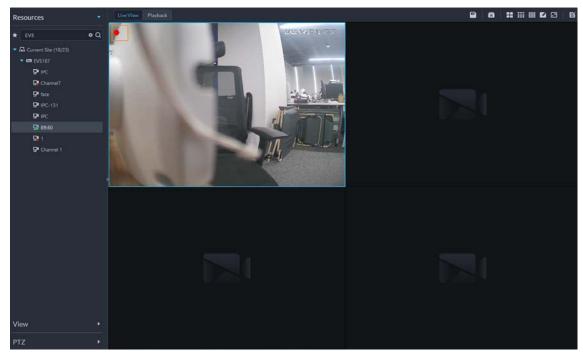

- Optimized E-PTZ functions.
  - ♦ 2 window split modes are added.
  - ♦ You can enable and disable target tracking.
  - ♦ The camera will be tracking the target until it disappears.

Figure 1-25 E-PTZ tracking

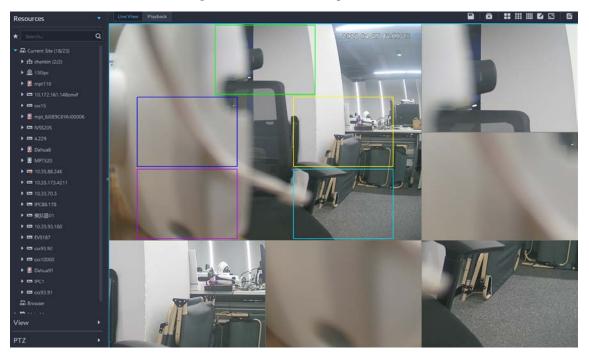

## 1.3.10 Video Wall

- Image and video modes are supported.
- In video mode, you can open the real-time videos of all the channels bound to the video wall at

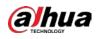

the same time.

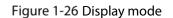

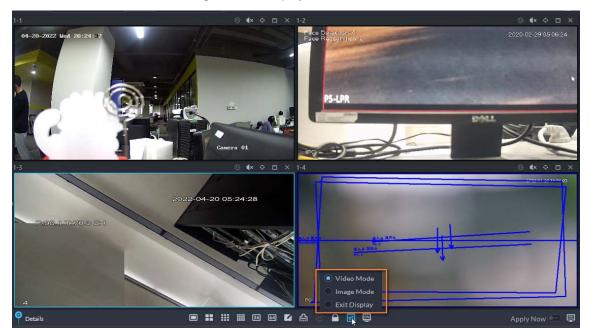

## 1.3.11 Parking Lot

- Optimized basic parking lot configuration.
  - You can set fuzzy matching rules for matching passed vehicles with vehicles in the vehicle group.
  - ♦ You can select a general passing rule, which applies to most situations.
  - You can set custom passing rules. For example, you can specify that only registered vehicles can pass, all vehicles can pass, or whether vehicles can pass if there is no parking space. You can also set whether verification or card swiping is required to open the barrier, and specify that certain vehicles do not occupy parking spaces after passing.
  - ♦ You can send the allowlist and blocklist to specified entrance/exit points.

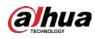

### Figure 1-27 Fuzzy matching rule

| Basic Info                                                                                                    |                                                           |                                    |  |  |  |
|----------------------------------------------------------------------------------------------------|-----------------------------------------------------------|------------------------------------|--|--|--|
| Basic Info Parking Lot Name: Parking Lot Name: P1 Enable Parking Space Counting Total Parking Spaces: S0 Fuzzy Match of Entrance & Exit Pla First Character Rule Hissing the first character of th Last Character Rule Character Rule Character Rule Character Rule Character Rule Character Rule Character Rule Character Rule Character Rule Character Rule Character Rule Character Rule Character Rule Character Rule Character Rule Character Rule Character Rule Character Rule | of the plate number<br>e plate number<br>the plate number | Available Parking Spaces:<br>• 500 |  |  |  |
| Allows the system to misread or<br>Auto overwrite when captured veh                                                                                                    |                                                           | n the plate                        |  |  |  |
| iave and Exit Next Step Cance                                                                                                    |                                                           |                                    |  |  |  |

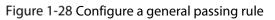

| יפ | Add Parking Lot                                                                                                    |               |           |   |                                                         |
|----|----------------------------------------------------------------------------------------------------|---------------|-----------|---|---------------------------------------------------------|
|    | Passing Rule                                                                                                    |               |           |   | ntrance/Exit Point                                      |
|    | Entrance<br>Vehicle Entrance Rule<br>Registered Vehicles -                                                                                           |               |           |   | Entrance     Evit     Send Blocklist and Allowlist to D |
|    | + Add D Imme                                                                                                    |               |           | Q |                                                         |
|    | Entrance/Exit Point                                                                                                    | Vehicle Group | Operation |   |                                                         |
|    |                                                                                                    |               |           |   |                                                         |
|    |                                                                                                    |               |           |   |                                                         |
|    | Exit                                                                                                    |               |           |   |                                                         |
|    | Vehicle Exit Rule<br>Registered Vehicles •<br>© Registered vehicles that wore sillowed entry can have the<br>Send Blocklist and Allowiist to Devices |               |           |   |                                                         |
|    | e and Exit Previous S_ Cancel                                                                                                    |               |           |   |                                                         |

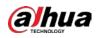

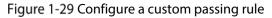

| 5 / | Add Parking Lot                                                                                 |               |                        |           |   |                                                         |
|-----|-------------------------------------------------------------------------------------------------|---------------|------------------------|-----------|---|---------------------------------------------------------|
|     | Passing Rule                                                                                    |               |                        |           |   | Entrance/Exit Point Passing Rule                        |
|     | Entrance<br>Vehicle Entrance Rule<br>Custom                                                     |               |                        |           |   | Entrance     Exit     Send Blocklist and Allowiist to D |
|     | Registered Vehicles Access Rule                                                                 |               |                        |           |   |                                                         |
|     | + Add D .                                                                                       |               |                        |           | ٩ |                                                         |
|     | Entrance/Exit Point                                                                             | Vehicle Group | Permitted Passing Time | Operation |   |                                                         |
|     |                                                                                                 |               |                        |           |   |                                                         |
|     | All Vehicles                                                                                    |               |                        |           |   |                                                         |
|     | Allow Passage When Available Space is 0                                                         |               |                        |           |   |                                                         |
|     | Open Barrier by Verification                                                                    |               |                        |           |   |                                                         |
|     | Open Barrier by Card Swiping Without Verification                                               |               |                        |           |   |                                                         |
|     | Available Parking Space Counting<br>Custom                                                      |               |                        |           |   |                                                         |
|     | Configure registered vehicles that do not need to be cou<br>All other vehicles will be counted. |               |                        |           |   |                                                         |
|     |                                                                                                 |               |                        |           |   |                                                         |

Figure 1-30 Send the allowlist and blocklist to specified entrance/exit points

| Passing Rule        |                                                                                |      |   |    |   |           |   | Entrance/Exit Point Passing Rule |
|---------------------|--------------------------------------------------------------------------------|------|---|----|---|-----------|---|----------------------------------|
|                     | will determine whether vehicles have<br>access rule of the device takes affect |      |   |    |   |           |   | Entrance                         |
| Send Allowlist      |                                                                                | mise |   |    |   |           |   |                                  |
| + Add               | Type                                                                           |      |   |    |   |           | Q |                                  |
| Vehicle Group       | Entrance/Exit P                                                                |      |   |    |   | Operation |   |                                  |
|                     |                                                                                |      |   |    |   |           |   |                                  |
|                     |                                                                                |      | Q |    | Q |           |   |                                  |
|                     | - 0                                                                            | www  |   |    |   |           |   |                                  |
|                     |                                                                                | r ww |   |    |   |           |   |                                  |
|                     |                                                                                |      |   |    |   |           |   |                                  |
| Send Blocklist      |                                                                                |      |   |    |   |           |   |                                  |
| + Add               |                                                                                |      |   |    |   |           | ۹ |                                  |
| Entrance/Exit Point | Туре                                                                           |      |   |    |   |           |   |                                  |
|                     | Entrance                                                                       |      |   | OK |   |           |   |                                  |
|                     |                                                                                |      |   |    |   |           |   |                                  |
|                     |                                                                                |      |   |    |   |           |   |                                  |
|                     |                                                                                |      |   |    |   |           |   |                                  |
|                     |                                                                                |      |   |    |   |           |   |                                  |
|                     |                                                                                |      |   |    |   |           |   |                                  |

- Modified event parameters.
  - You can configure parking timeout parameters, including overtime parking threshold, detection interval, and vehicles to trigger alarms.
  - You can configure parameters related to no entry/exit records, including no entry/exit record duration and statistical time point.
  - ♦ After you configure event parameters, the parameters are used to trigger events.

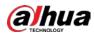

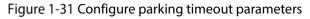

| Event Parameter Config                                    |                                                                          |  |
|-----------------------------------------------------------|--------------------------------------------------------------------------|--|
|                                                           |                                                                          |  |
| Parking Lot Info                                          |                                                                          |  |
| Parking Lot Name<br>20220426 <b>- The The The The The</b> |                                                                          |  |
| Parking Overtime 💻                                        |                                                                          |  |
|                                                           |                                                                          |  |
| Overtime Parking Threshold                                | Detection Interval                                                       |  |
| 30                                                        | min 24 hr 🔻                                                              |  |
|                                                           |                                                                          |  |
| Vehicles to Trigger Alarms                                |                                                                          |  |
| All Vehicles                                              |                                                                          |  |
| • The second second second second                         | will be triggered when vehicles are parked overtime in this parking lot. |  |
| The overtime parking alarm                                | will be triggered when venicles are parked overtime in this parking lot. |  |
| Include VIP Vehicles                                      |                                                                          |  |
| -                                                         |                                                                          |  |
|                                                           |                                                                          |  |
|                                                           |                                                                          |  |
|                                                           |                                                                          |  |
|                                                           |                                                                          |  |
|                                                           |                                                                          |  |
|                                                           |                                                                          |  |
|                                                           |                                                                          |  |
|                                                           |                                                                          |  |

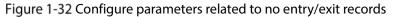

| 5 Event Parameter Config                                                       | 1990 - 1990 - 1990 - 1990 - 1990 - 1990 - 1990 - 1990 - 1990 - 1990 - 1990 - 1990 - 1990 - 1990 - 1990 - 1990 - |  |
|--------------------------------------------------------------------------------|----------------------------------------------------------------------------------------------------|--|
| Parking Lot Info                                                               |                                                                                                    |  |
| Parking Lot Name<br>cooTest                                                    |                                                                                                    |  |
| No Entry and Exit Record 😑                                                     |                                                                                                    |  |
| No Entracne/Exit Record Duration Statistical Time Point<br>day(s) 0 \$ : 00 \$ | : 00 \$                                                                                                    |  |
| Entrance and Exit Vehicle Group of Interest + Add Remove                       |                                                                                                    |  |
| Vehicle Group                                                                  | Operation                                                                                                    |  |
|                                                                                |                                                                                                    |  |
|                                                                                |                                                                                                    |  |
|                                                                                |                                                                                                    |  |
| Save                                                                           |                                                                                                    |  |

- Optimized entrance/exit monitoring.
  - The device tree on the left is canceled and changed to the pop-up mode, so that there is more space to display videos.

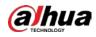

- For dual-camera entrance or exit, the real-time videos of both cameras will be displayed in the same window, so that you can view more real-time videos from more entrance/exit points.
- When you open a real-time video, the latest record of not opening barrier is displayed.
- ♦ A record of barrier not opened will only be displayed for 10 minutes.
- If a record of barrier not opened is at an exit point, the corresponding entrance record will be displayed to show the parking duration of the vehicle.
- ♦ Passing permissions are displayed.
- Vehicle passing records can be displayed in a list or card. In list mode, you can view more information.
- ♦ You can manually open barrier on the real-time video.
- When you select opening the barrier directly, you can specify whether to count a parking space.
- When you select opening the barrier and record the plate number, you can manually enter the plate number of the vehicle, and then the platform will capture an image of the vehicle and open the barrier.

|                                                                                                    | Select Entrance and Exit ×                                                                   |           |       |
|----------------------------------------------------------------------------------------------------|----------------------------------------------------------------------------------------------|-----------|-------|
| Tananan .                                                                                                    | Search, Q                                                                                    | 3         |       |
|                                                                                                    | <ul> <li>              Gurrent Site      </li> <li>             20220426         </li> </ul> |           |       |
| Please click to select the entrance and exit                                                                                                    | O coxTest     O coxTest22                                                                    | and exit. |       |
|                                                                                                    |                                                                                              |           | 1     |
| and the second second sec |                                                                                              |           |       |
| 1                                                                                                    |                                                                                              |           |       |
| Please click to select the entrance and exit                                                                                                    |                                                                                              | and exit. |       |
|                                                                                                    |                                                                                              |           |       |
| <b></b>                                                                                                    | OK Cancel                                                                                    |           | @ ≡ ∎ |
|                                                                                                    |                                                                                              | ļ         |       |
|                                                                                                    |                                                                                              |           |       |
|                                                                                                    |                                                                                              |           |       |
|                                                                                                    |                                                                                              |           |       |

Figure 1-33 Po-up resource tree

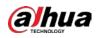

### Figure 1-34 Records of barrier not opened

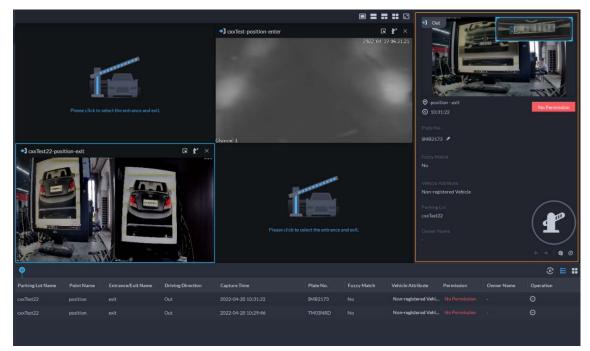

Figure 1-35 Vehicle passing records in a list

|                  |            |                             |                   |                      |       |                     |                | • • • •                  | •] Ou     |                                           |            | ~           | -1  |
|------------------|------------|-----------------------------|-------------------|----------------------|-------|---------------------|----------------|--------------------------|-----------|-------------------------------------------|------------|-------------|-----|
|                  | 1          | elect the entrance and exit |                   | •] cotTest-position- | enter |                     | R<br>2022-04-2 | <b>Y</b> ×<br>7 06:31:21 |           | Hon - exit<br>11:22                       |            | No Permissi | ion |
|                  |            |                             |                   | Channel 1            |       |                     | 1              |                          | SMB217    |                                           |            |             |     |
| •) cotTest22-pos | ition-exit |                             |                   |                      | 1     | lect the entrance a |                |                          |           | Attribute<br>Istered Vehicle<br>Lot<br>12 |            |             |     |
| Ŷ                |            |                             |                   |                      |       |                     |                |                          |           |                                           |            |             | = = |
| Parking Lot Name | Point Name | Entrance/Exit Name          | Driving Direction | Capture Time         |       | Plate No.           | Fuzzy Match    | Vehicle Att              |           | Permission                                | Owner Name | Operation   |     |
|                  |            |                             |                   |                      |       | SMB2173             |                |                          |           |                                           |            | Θ           |     |
| coxTest22        | position   | exit                        | Out               | 2022-04-28 10:29:46  |       | TM03NRD             | No             | Non-regist               | ered Vehi |                                           |            | Θ           |     |
|                  |            |                             |                   |                      |       |                     |                |                          |           |                                           |            |             |     |

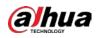

#### Figure 1-36 Manually open the barrier

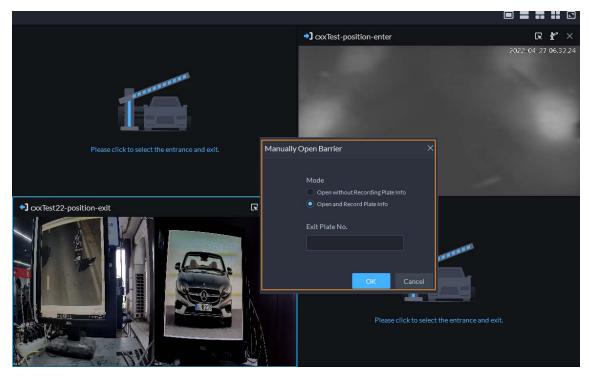

- Optimized the voice talk function.
  - ◇ The real-time video of the VTO will be displayed in the same window as entrance/exit videos. You can switch the videos for on the top of the window.
  - When a call come through, records of barrier not opened are automatically displayed if there is any. If there is no such record, you can manually open the barrier.

Figure 1-37 Voice talk with a record of barrier not opened

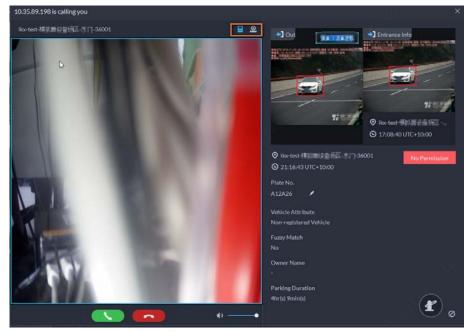

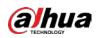

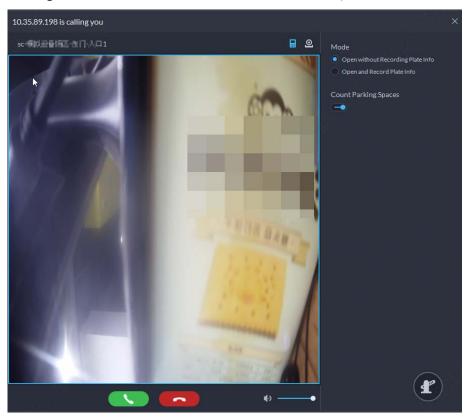

Figure 1-38 Voice talk with no record of barrier not opened

- Optimized information search.
  - ♦ You can search for records based on card swiping information.
  - Vehicle brand and color are used as separate search conditions.
     Figure 1-39 Search for records based on card swiping information

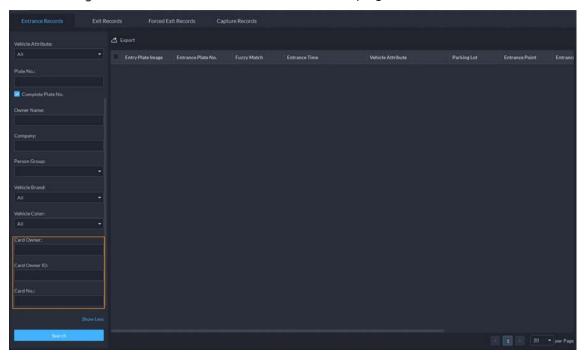

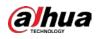

|                   |                    |             |                     | Details                                   |                                                         |
|-------------------|--------------------|-------------|---------------------|-------------------------------------------|---------------------------------------------------------|
| Export            |                    |             |                     | Dicting.                                  |                                                         |
| Entry Plate Image | Entrance Plate No. | Fuzzy Match | Entrance Time       | ChannelO                                  |                                                         |
|                   |                    |             | 2022-04-27 10:22:04 | and the stand line with Stability 2 and 1 | AR ER UNA BRE DO BARDA DOUBD HAR BR<br>MAR BURNARD DOUB |
|                   |                    |             | 2022-04-26 22:10:00 |                                           | THE MAN                                                 |
|                   |                    |             | 2022-04-26 22:10:00 |                                           | 77                                                      |
|                   |                    | No          | 2022-04-26 22:10:00 |                                           |                                                         |
| -                 |                    |             |                     | 0 2 2 8 4 9 2 4                           |                                                         |
|                   |                    |             | 2022-04-26 22:10:00 |                                           |                                                         |
|                   |                    |             |                     |                                           |                                                         |
|                   |                    |             |                     | Vehicle Brand (Recognized)                | Vehicle Color (Recognized)                              |
|                   |                    |             |                     | Other 🖌                                   | Other 🖋                                                 |
|                   |                    |             |                     | Owner Info                                |                                                         |
|                   |                    |             |                     |                                           |                                                         |
|                   |                    |             |                     |                                           |                                                         |
|                   |                    |             |                     |                                           |                                                         |
|                   |                    |             |                     |                                           |                                                         |
|                   |                    |             |                     |                                           |                                                         |
|                   |                    |             |                     |                                           |                                                         |
|                   |                    |             |                     |                                           |                                                         |
|                   |                    |             | 1 20 • per          | Mage                                      | Previous                                                |

Figure 1-40 Display a detailed record

## 1.3.12 Intelligent Analysis

Added scheduled report configuration for intelligent analysis.

- Daily report: Data from yesterday will be sent to your email at a defined time. If set to 03:00:00, the data from the day before (00:00:00–23:59:59) will be sent to your email at 03:00:00 every day.
- Weekly report: Data from last week will be sent to your email at a defined time. If set to 03:00:00 on Wednesday, the data from Wednesday to Tuesday of each week will be sent to your email at 03:00:00 every Wednesday.
- Monthly report: Data from last month will be sent to your email at a defined time. If set to 03:00:00 on 3rd, the data from 3rd of last month to 2nd of the current month will be sent to your email at 03:00:00 on 3rd of each month.

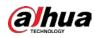

| Figure 1-41 | Configure scheduled | reports |
|-------------|---------------------|---------|
|             |                     |         |

| Report Sendir                                     | ng Time 🔞          |      |                |        |                            |  |
|---------------------------------------------------|--------------------|------|----------------|--------|----------------------------|--|
|                                                   |                    |      |                |        |                            |  |
| Daily                                             |                    | : 00 | ÷ : 00         |        |                            |  |
|                                                   |                    |      |                |        |                            |  |
| Weekly                                            | Sunday             |      | <b>\$</b> : 00 | \$: 00 |                            |  |
|                                                   |                    |      |                |        |                            |  |
| Monthly                                           |                    |      | ÷ : 00         | ÷ : 00 |                            |  |
|                                                   |                    |      |                |        |                            |  |
|                                                   |                    |      |                |        |                            |  |
|                                                   |                    |      |                |        |                            |  |
| Email                                             |                    |      |                |        |                            |  |
|                                                   |                    |      |                |        |                            |  |
| Email<br>Email Address                            |                    |      |                |        |                            |  |
| Email Address                                     |                    |      |                |        |                            |  |
| Email Address<br>+<br>Email Body                  |                    |      |                |        |                            |  |
| Email Address<br>+<br>Email Body                  | , the historical d |      |                |        | your earliest convenience. |  |
| Email Address<br>+<br>Email Body<br>Dear customer | , the historical d |      |                |        |                            |  |

## 1.3.13 Client Login

Optimized the management of platform information.

- The client displays the IP addresses and port numbers of platforms in the drop-down list.
- The client remembers the IP addresses and port numbers of the platforms that you have logged in to before.
- The client will discover the platforms that are on the same network segment as the client.

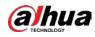

| DSS                |                  |                                                                                                    | 🌐 English 🝷 🗙 |
|--------------------|------------------|----------------------------------------------------------------------------------------------------|---------------|
|                    | Normal User      | -                                                                                                    |               |
|                    |                  |                                                                                                    |               |
|                    |                  |                                                                                                    |               |
|                    |                  | î de la companya de la companya de l |               |
|                    |                  |                                                                                                    |               |
|                    |                  |                                                                                                    |               |
|                    |                  |                                                                                                    |               |
| 100 million (1997) | Auto Login       | 10 San 20                                                                                                    |               |
|                    | Log In           |                                                                                                    |               |
|                    | Forgot password? |                                                                                                    |               |

Figure 1-42 Display IP addresses and port numbers in a drop-down list

## 1.3.14 Top Menu

Added a notification center to display system messages, such as an export task is complete, or the information of a device was edited or deleted.

Figure 1-43 Notification center

| 🛱 Delete  | Pause Refresh                                                                                 |                                         | Search Q        |
|-----------|-----------------------------------------------------------------------------------------------|-----------------------------------------|-----------------|
|           | Notification Details                                                                          | Time                                    | Operation       |
|           | Local loopback adapter has been Installed on Central Server 10.38.126.19. Please uninstall IL | 2022-04-26-20:15:56                     | ŝ               |
|           |                                                                                               |                                         |                 |
|           |                                                                                               |                                         |                 |
| Total 1 R | ecord(s)                                                                                      | - 19 - 19 - 19 - 19 - 19 - 19 - 19 - 19 | 1 20 🔹 per Page |

## **1.3.15 Mobile Client**

• Added alarm output control.

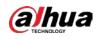

### Figure 1-44 Control alarm output

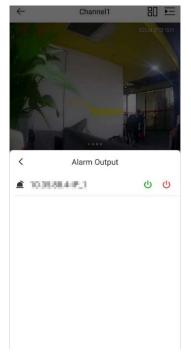

• Added soft trigger.

### Figure 1-45 Soft trigger

| ←   |   | Live View |    | 80 ⊡ |
|-----|---|-----------|----|------|
|     |   |           |    |      |
|     |   |           |    |      |
| D   |   | MS        | ⊞  | Do   |
|     | Ō |           | ļ, |      |
| (6) |   | *         | Ĭ. |      |
| ß   |   | ^         |    |      |

• Supports adding person information.

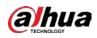

#### Figure 1-46 Add person information

| ~             | Person Registration         | Commit  |
|---------------|-----------------------------|---------|
|               | Click to capture (required) |         |
| Credential No | o. 28521324                 |         |
| Name          | Please enter name (re       | quired) |
| Gender        | Unknown                     | >       |
| Person Group  | o All Persons               | >       |
| Phone         | Optional                    |         |
| Email         | example@domain.con          | n       |
| Remarks       | Optional                    |         |
|               | (More Info                  |         |

• Supports adding vehicles.

#### Figure 1-47 Add vehicles

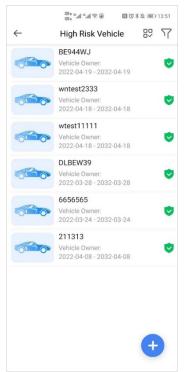

### 1.3.16 Others

You can click **More** to view more buttons in the tool bar.

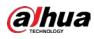

Figure 1-48 View more buttons

| 🕈 Add              | 💼 Delete  | 🗈 👌 Import  | 🛃 Export      | 🖸 Move To    | ⊖ More         | Device Name/IP/ | D              | Q       |
|--------------------|-----------|-------------|---------------|--------------|----------------|-----------------|----------------|---------|
| All                | Encoder   |             |               |              |                |                 |                |         |
|                    | Address 🗘 | Device Name | Device Type 🔻 | Organization | Online Status• | Offline Reason  | Operation      | T       |
|                    |           | 1234        | DVR/XVR       | Current Site | • Offline      | Network Exce    | / =            |         |
| Total <b>1</b> Rec | cord(s)   |             |               |              |                | 1               | 20 <b>v</b> pe | er Page |

# 1.4 Operating System Compatibility Description

| OC Norma            | OS Type          | Platform | Test Strategy  | Test Result |
|---------------------|------------------|----------|----------------|-------------|
| OS Name             |                  | Туре     |                |             |
| winserver2012-64bit | Physical machine | Server   | Auxiliary test | PASS        |
| winserver2016-64bit | Physical machine | Server   | Auxiliary test | PASS        |
| winserver2019-64bit | Physical machine | Server   | Main test      | PASS        |
| win10 20H2-64bit    | Physical machine | Server   | Main test      | PASS        |
| win7-32bit          | Physical machine | Client   | Auxiliary test | PASS        |
| win7-64bit          | Physical machine | Client   | Auxiliary test | PASS        |
| win10 20H2-64bit    | Physical machine | Client   | Main test      | PASS        |
| win10 20H2-32bit    | Physical machine | Client   | Auxiliary test | PASS        |
| winserver2008-64bit | Physical machine | Client   | Auxiliary test | PASS        |
| winserver2012-64bit | Physical machine | Client   | Auxiliary test | PASS        |
| winserver2019-64bit | Physical machine | Client   | Auxiliary test | PASS        |
| winserver2016-64bit | Physical machine | Client   | Auxiliary test | PASS        |
| win11-64bit         | Physical machine | Client   | Auxiliary test | PASS        |

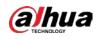

#### ZHEJIANG DAHUA VISION TECHNOLOGY CO., LTD.

Address: No.1199, Bin'an Road, Binjiang District, Hangzhou, P.R. China Postcode: 310053 Tel: +86-571-87688883 Fax: +86-571-87688815 Email: overseas@dahuatech.com Website: www.dahuasecurity.com